# Dell PowerVault DL4000 시스템 시작 안내서

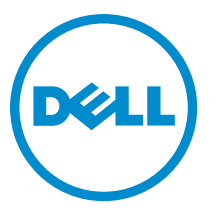

규정 모델: E16S Series 규정 유형: E16S001

# 주, 주의 및 경고

노트: "주"는 컴퓨터를 보다 효율적으로 사용하는 데 도움을 주는 중요 정보를 제공합니다.

#### 주의: "주의"는 하드웨어 손상이나 데이터 손실의 가능성을 설명하며, 이러한 문제를 방지할 수 있는 방법을 알려줍니다.

경고: "경고"는 재산상의 피해나 심각한 부상 또는 사망을 유발할 수 있는 위험이 있음을 알려줍니다.

#### **©** 2012 Dell Inc.

본 설명서에 사용된 상표인 Dell™, Dell 로고, Dell Boomi™, Dell Precision™, OptiPlex™, Latitude™, PowerEdge™, PowerVault™, PowerConnect™, OpenManage,™ EqualLogic™, Compellent™, KACE™, FlexAddress™, Force10™ 및 Vostro™는 Dell Inc.의 상표입니 다. Intel®, Pentium®, Xeon®, Core® 및 Celeron®은 미국 및 기타 국가에서 사용되는 Intel Corporation 의 등록 상표입니다. AMD®는 Advanced Micro Devices, Inc.의 등록 상표이며 AMD Opteron™, AMD Phenom™ 및 AMD Sempron™은 Advanced Micro Devices, Inc. 의 상표입니다. Microsoft®, Windows®, Windows Server®, Internet Explorer®, MS-DOS®, Active Directory® 및 Windows Vista®는 미 국 및/또는 기타 국가에서 사용되는 Microsoft Corporation 의 상표 또는 등록 상표입니다. Red Hat® 및 Red Hat Enterprise Linux® 는 미국 및/또는 다른 국가에서 Red Hat, Inc.의 등록 상표입니다. Novell®은 등록 상표이며, SUSE®는 미국 및 다른 국가에서 Novell Inc.의 상표입니다. Oracle®은 Oracle Corporation 및/또는 그 계열사의 등록 상표입니다. Citrix®, Xen®, XenServer® 및 XenMotion®은 미국 및/또는 다른 국가에서 Citrix Systems, Inc.의 등록 상표 또는 상표입니다. VMware®®, Virtual SMP®, vMotion®, vCenter® 및 vSphere®는 미국 또는 기타 국가에서 사용되는 VMWare, Inc.의 등록 상표 또는 상표입니다. IBM®은 International Business Machines Corporation 의 등록 상표입니다.

2012–12

Rev. A00

# 설치 및 구성

## 경고: 다음 절차를 수행하기 전에 시스템과 함께 제공되는 안전 지침을 검토하십시오.

## 랙 시스템 포장 풀기

시스템 포장을 풀고 각 항목을 확인합니다.

안전 지침 및 시스템과 함께 제공되는 랙 설치 지침에 따라 레일을 조립하고 시스템을 랙에 설치합니다.

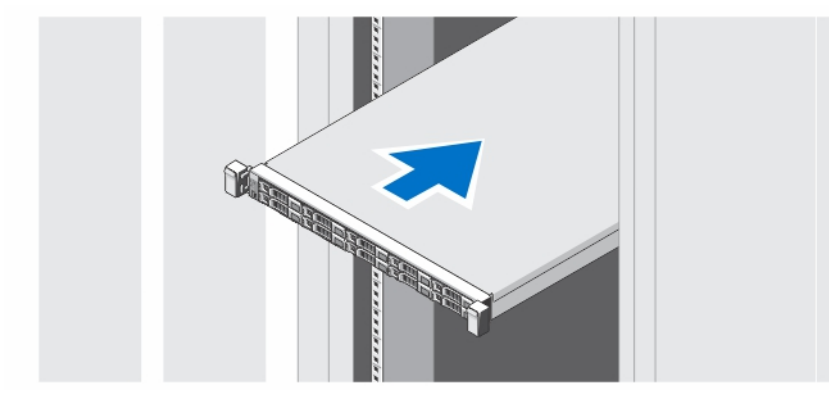

그림 1 . 랙에 레일 및 시스템 설치

## 선택 사항 — 키보드, 마우스 및 모니터 연결

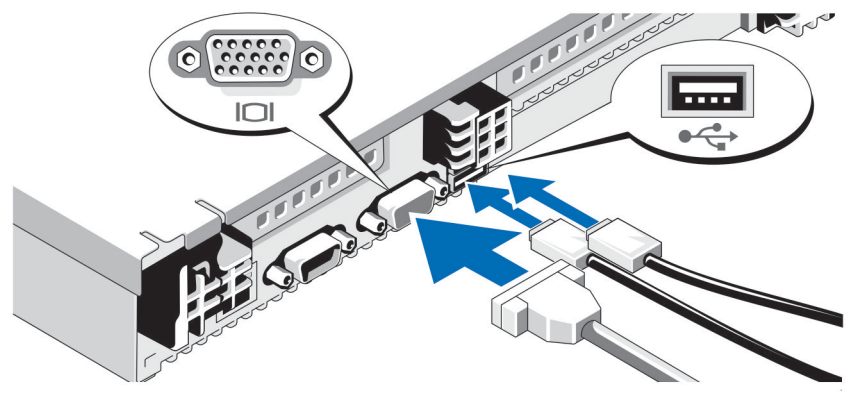

## 그림 2 . 키보드, 마우스 및 모니터 연결

키보드, 마우스 및 모니터(선택 사항)를 연결합니다.

시스템 후면에 있는 커넥터에는 각 커넥터에 연결할 케이블이 표시된 아이콘이 있습니다. 모니터의 케이블 커넥 터에 있는 나사(해당하는 경우)를 단단히 고정하십시오.

## 전원 케이블 연결

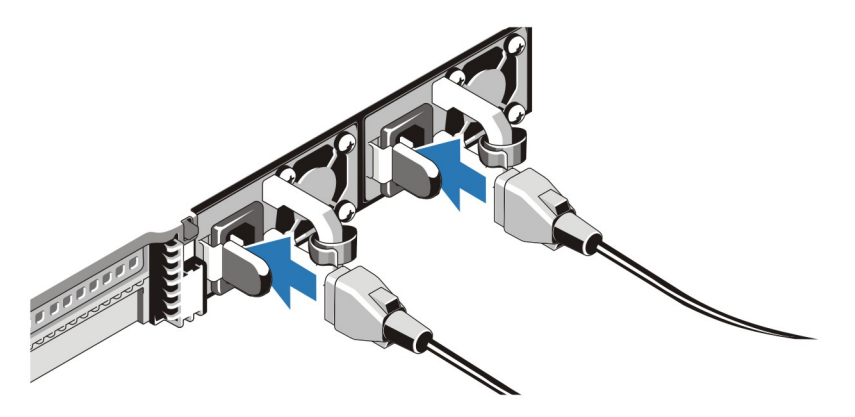

## 그림 3 . 전원 케이블 연결

시스템의 전원 케이블을 시스템에 연결하고, 모니터를 사용하는 경우 모니터의 전원 케이블을 모니터에 연결합 니다.

## 전원 케이블 고정

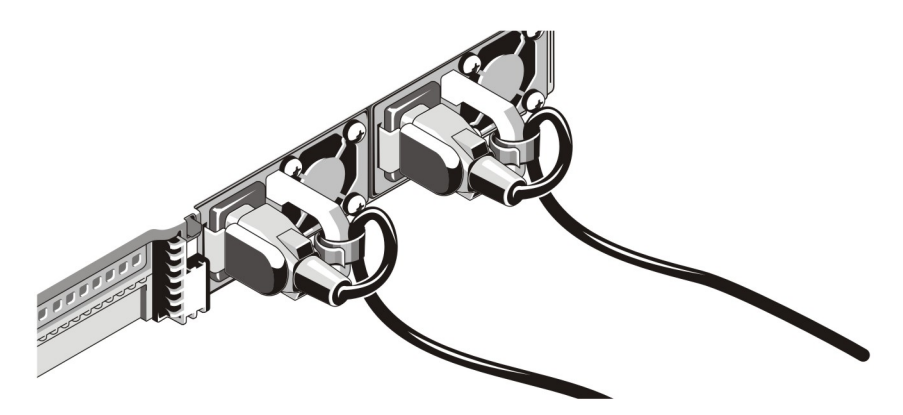

### 그림 4 . 전원 케이블 고정

그림과 같이 시스템 전원 케이블을 구부려서 케이블 스트랩에 연결합니다.

전원 케이블의 반대쪽 끝을 접지된 전원이나 UPS(Uninterruptible Power Supply) 또는 PDU(Power Distribution Unit) 와 같은 별도의 전원에 연결합니다.

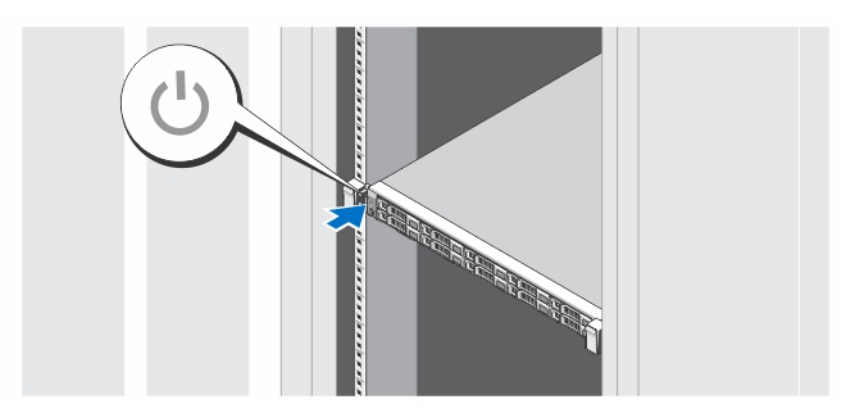

## 그림 5 . 시스템 켜기

시스템의 전원 단추를 누르십시오. 그러면 전원 표시등에 불이 들어옵니다.

## 베젤(선택 사항) 설치

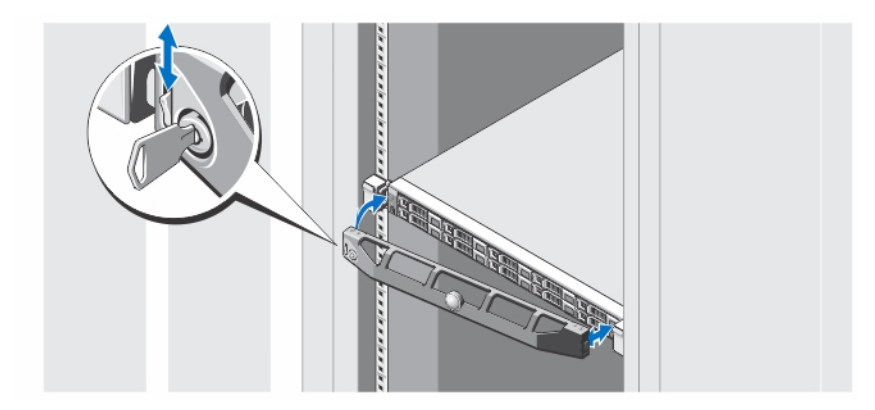

### 그림 6 . 베젤 설치

베젤(선택 사항)을 설치합니다.

## 시스템 설정 완료

시스템은 이미 설치된 운영 체제와 함께 제공됩니다. 운영 체제를 다시 설치하려면 운영 체제에 대한 설치 및 구 성 문서를 참조하십시오. 시스템과 함께 구입하지 않은 하드웨어나 소프트웨어를 설치하기 전에 운영 체제가 설 치되어 있는지 확인하십시오.

## Dell 소프트웨어 라이센스 계약서

시스템을 사용하기 전에 시스템과 함께 제공되는 Dell 소프트웨어 라이센스 계약서를 읽어 보십시오. Dell 설치 소프트웨어의 모든 매체를 시스템의 하드 드라이브에 설치된 소프트웨어의 백업 복사본으로 간주해야 합니다. 계약 내용에 동의하지 않으면 고객 지원 전화 번호로 연락하십시오. 미국에 거주하는 고객은 800-WWW-

DELL(800-999-3355)로 전화하십시오. 미국 이외의 지역에 거주하는 고객은 support.dell.com 을 방문하고 페이지 하 단에서 해당 국가 또는 지역을 선택하십시오.

## 기타 필요한 정보

## 경고: 시스템과 함께 제공되는 안전 및 규정 정보를 참조하십시오. 보증 정보는 이 문서 안에 포함되어 있거 나 별도의 문서로 제공될 수 있습니다.

- 소유자 매뉴얼은 시스템 하드웨어 기능에 대한 정보를 제공하고 시스템 문제 해결 방법 및 시스템 구성 요소를 설치 또는 교체하는 방법을 설명합니다. 이 문서는 dell.com/support/manuals 에서 찾아볼 수 있습 니다.
- 릴*리즈 노트*는 문서 세트에서 다루지 않았던 하드웨어, 소프트웨어 및 최신 사용자 정보와 연관된 문제 에 관한 정보를 제공합니다. 이 문서는 dell.com/support/manuals 에서 찾아볼 수 있습니다.
- *사용 설명서*는 시스템 사용에 관한 정보를 제공합니다. 이 문서는 **dell.com/support/manuals** 에서 찾아볼 수 있습니다.
- *배포 안내서*는 시스템의 케이블 연결에 대한 정보와 소프트웨어의 설치 및 초기 구성을 제공합니다. 이 문서는 dell.com/support/manuals 에서 찾아볼 수 있습니다.
- 랙 솔루션과 함께 제공되는 랙 설명서에는 필요한 경우 시스템을 랙에 설치하는 방법이 설명되어 있습니 다.
- 운영 체제, 시스템 관리 소프트웨어, 시스템 업데이트 및 시스템과 함께 구입한 시스템 구성요소와 관련 된 설명서 및 도구를 비롯하여 시스템을 구성 및 관리하는 데 필요한 설명서 및 도구를 제공하는 모든 매 체가 시스템과 함께 제공됩니다.

2 노트: 새로운 업데이트가 없는지 dell.com/support/manuals 에서 항상 확인하십시오. 업데이트에는 최신 정 보가 수록되어 있으므로 다른 문서를 읽기 전에 반드시 먼저 참조하시기 바랍니다.

노트: 시스템을 업그레이드할 때 support.dell.com 에서 시스템 관리 펌웨어를 다운로드하여 시스템에 설치 하는 것이 좋습니다.

## 기술 지원 얻기

이 안내서에 있는 절차를 이해하지 못하거나 시스템이 예상대로 작동하지 않는 경우 *소유자 매뉴얼*을 참조하십 시오. Dell 은 포괄적인 하드웨어 교육 및 인증을 제공합니다. 자세한 내용은 dell.com/training 을 참조하십시오. 지 역에 따라 이 서비스가 제공되지 않을 수도 있습니다.

## NOM 정보

다음 정보는 공식 멕시코 표준(NOM: Official Mexican Standards)을 준수하는 본 문서에 기술된 장치에 대한 내용 입니다.

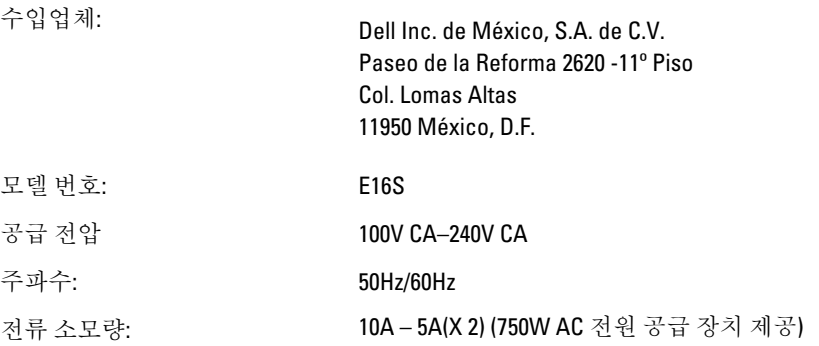

노트: (X#), # = 시스템당 전원 공급 장치 최대 수

## 기술 사양

노트: 다음은 현지 법률에 따라 시스템과 함께 제공되어야 하는 사양입니다. 해당 시스템의 현재 사양 목록 전체를 보려면 support.dell.com 을 방문하십시오.

### 전원

AC 전원 공급 장치(각 전원 공급 장치당) 와트 The Contract of the Contract of the Town The Town The Town The Town The Town The Town The Town The Town The 열 손실 노트: 열 손실은 전원 공급 장치 와트 정격을 사 용하여 계산합니다. 최대 2891BTU/hr 전압 노트: 또한 이 시스템은 상간 전압이 230V 를 초 과하지 않는 IT 전원 시스템에 연결하도록 설계 되어 있습니다. 100–240V AC, 자동 범위 지정, 50Hz/60Hz 배터리 코인 셀 배터리 3V CR2032 리튬 코인 셀 규격 높이 2.8mm(1.68 인치)

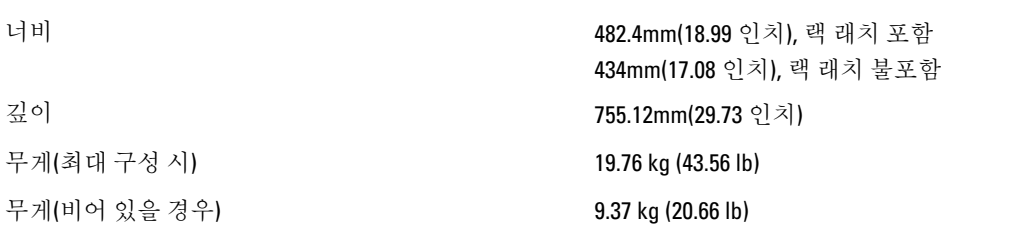

#### 환경적 특성

**△ 노트:** 신선한 공기로 냉각되는 데이터 센터의 경우 시스템은 40℃~45℃ 에서 작동할 수 있습니다. 자세한 내용은 dell.com/support/manuals 에서 *소유자 매뉴얼*을 참조하십시오.

노트: 특정 시스템 구성을 위한 환경 측정에 대한 추가 정보는 dell.com/environmental\_datasheets 를 참조하 십시오.

### 온도

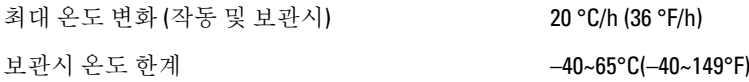

#### 온도 (계속적인 작동)

온도 범위 (950 m 또는 3117 ft 미만의 고도에서) 10 °C ~ 35 °C (50 °F ~ 95 °F), 장비의 직사광선이 없이.

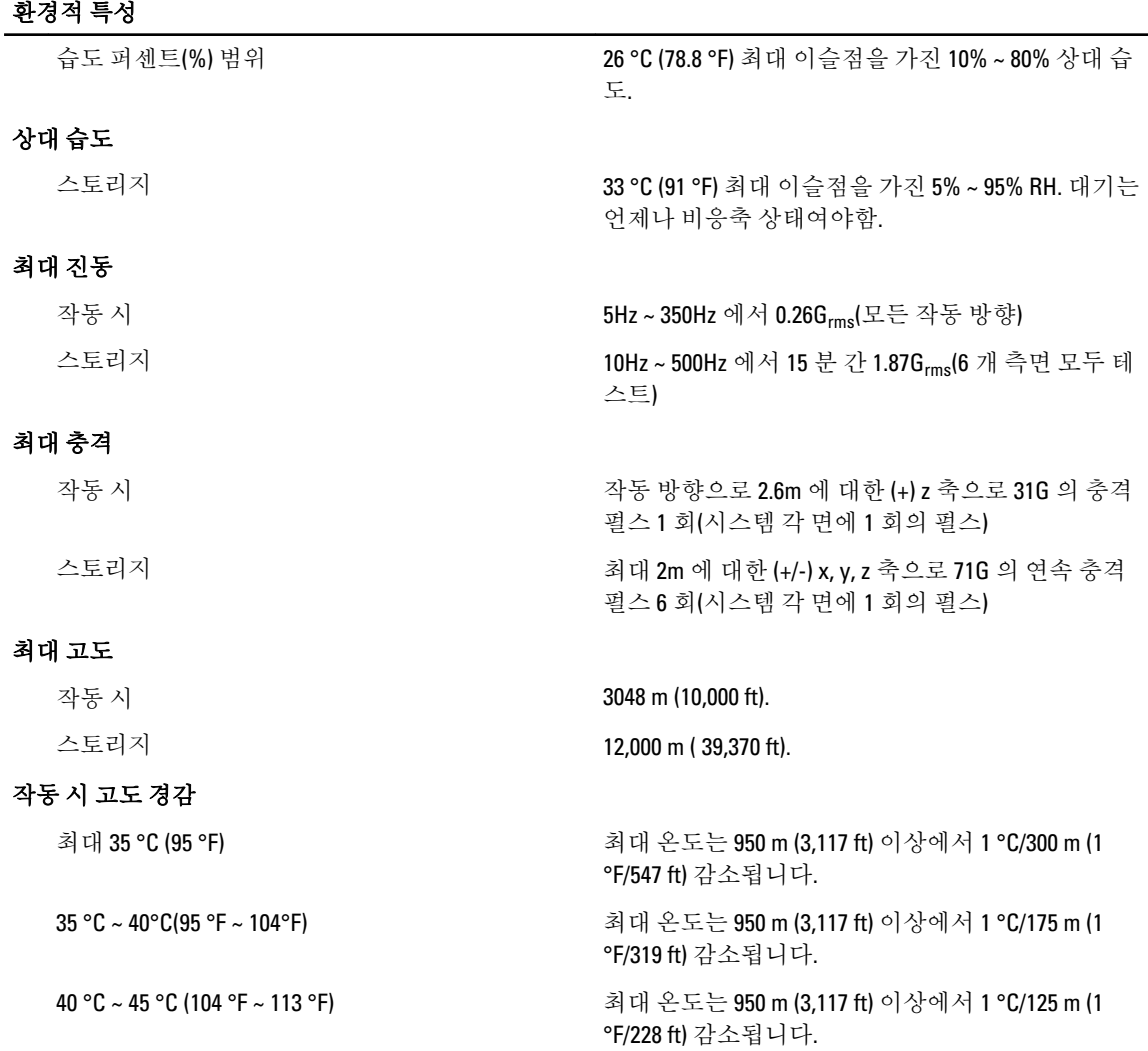

#### 미세 먼지 오염

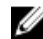

8

노트: 이 섹션에서는 한계를 정의하여 먼지와 가스 오염으로 부터 IT 장비 손상 및/또는 고장을 피하는데 도 움을 줍니다. 먼지나 가스 오염 수치가 아래에 명시된 한계를 벗어났다고 판단되고 이러한 오염이 장비의 손상 및/또는 고장의 원인이라고 판단될 경우 손상 및/또는 고장이 원인이 되는 환경을 개선하는 것이 필 요할 수 있습니다. 환경을 개선하는 것은 고객의 책임입니다.

공기 여과

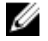

노트: 데이터 센터 환경에만 적용됩니다. 공기 환경인 데이터 센터외 공간에서의 IT 장비에는 적용되지 않습니다.

데이터 센터 공기 여과는 ISO Class 8 per ISO 14644-1 의 규정에 따라 95% 상위 지수 제한됩니다.

공기에는 전도성 먼지, 아연 휘스커, 또는 기타 전도

여과 요구사항은 사무실이나 공장 바닥과 같은 ✅ 노트: 데이터 센터로 유입되는 공기는 MERV11 또 는 MERV13 여과여야 합니다.

전도성 먼지

노트: 데이터 센터 및 비-데이터 센터 환경에 적 성 입자가 없어야 합니다. 용됩니다.

### 환경적 특성

부식성 먼지

노트: 데이터 센터 및 비-데이터 센터 환경에 적 용됩니다.

- 공기에는 부식성 먼지가 없어야 합니다.
- 공기 내 잔여 먼지는 용해점이 60% 상대 습도 미만이여야 합니다.

## 기체 오염

노트: ≤50% 상대 습도에서 측정된 최대 부식성 오염 수치

구리 쿠폰 부식률 ANSI/ISA71.04-1985 의 규정에 따른 Class G1 당 <300 Å/ month

은 쿠폰 부식률 AHSRAE TC9.9 의 규정에 따른 <200 Å/month